## 如何更新 **AR** 系列產品的韌體**?**

Step 1: 取得 Firmware\_Update\_Tool 工具軟體

可從 CD 或 FTP 站點取得:

CD:\ar\utility\fw\_update\_tool\

ftp://ftp.icpdas.com/pub/cd/ar/utility/fw\_update\_tool/

Step 2: 調整 Init.指撥開關

把 Init.指撥開關調整至 BOOT 位置。

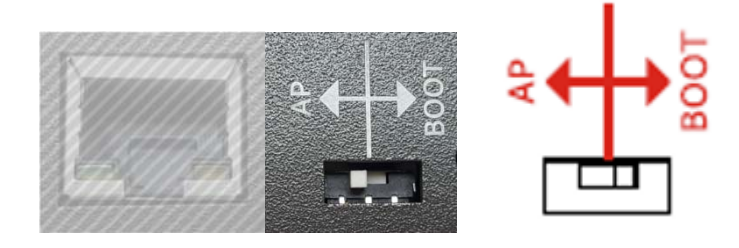

Step 3: 確認進入 Bootloader 模式

重新上電, DAQ\_ST 及 SD\_ST 指示燈快速閃爍 表示已進入 Bootloader 模式

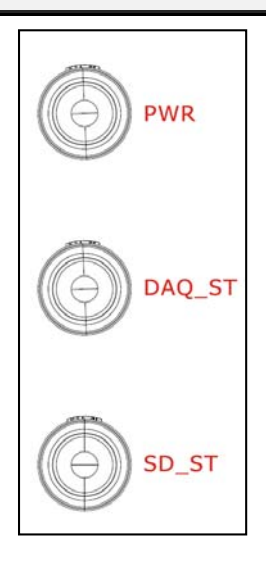

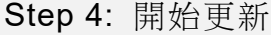

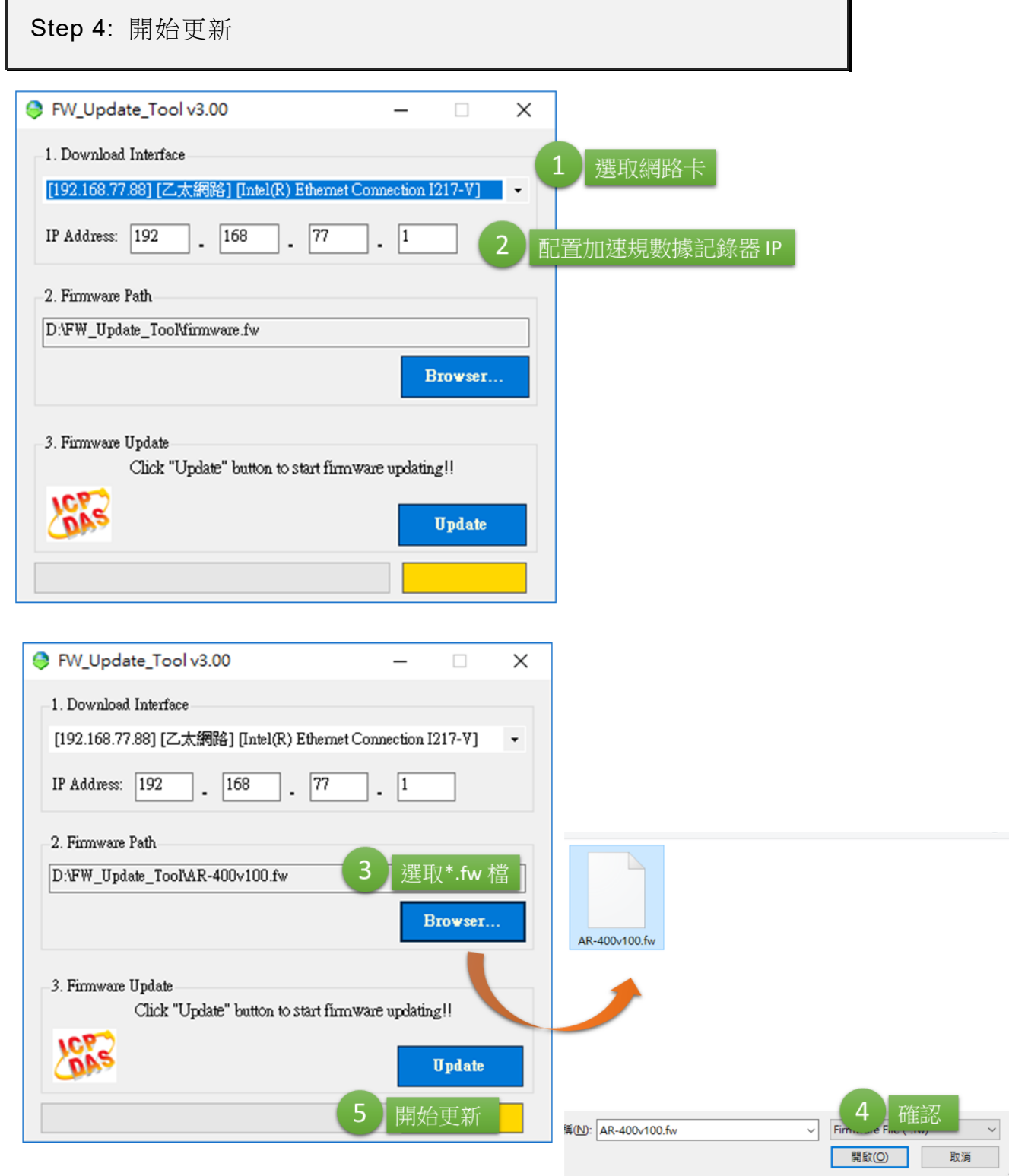

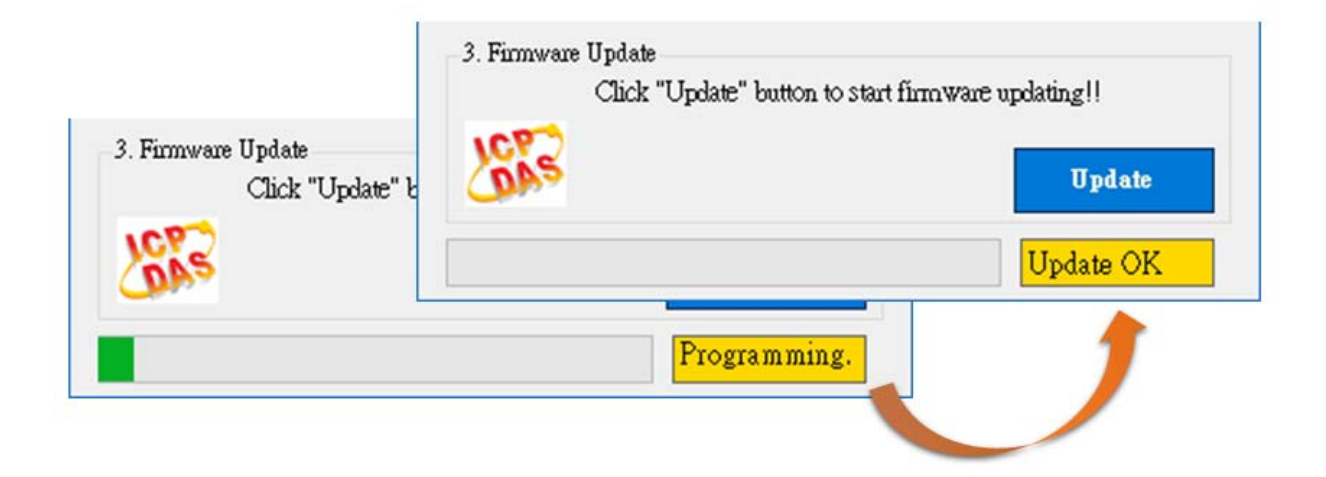